*Schematy księgowe* są mechanizmem pozwalającym automatycznie dekretować dokumenty. Zawierają one definicje dekretów jakie mają zostać wykonane na danym dokumencie w procesie automatycznej dekretacji.

System nie narzuca żadnych definicji księgowań, schematy tworzy Użytkownik dostosowując je do sowich dokumentów, swojego planu kont i to on odpowiada za ich merytoryczną poprawność.

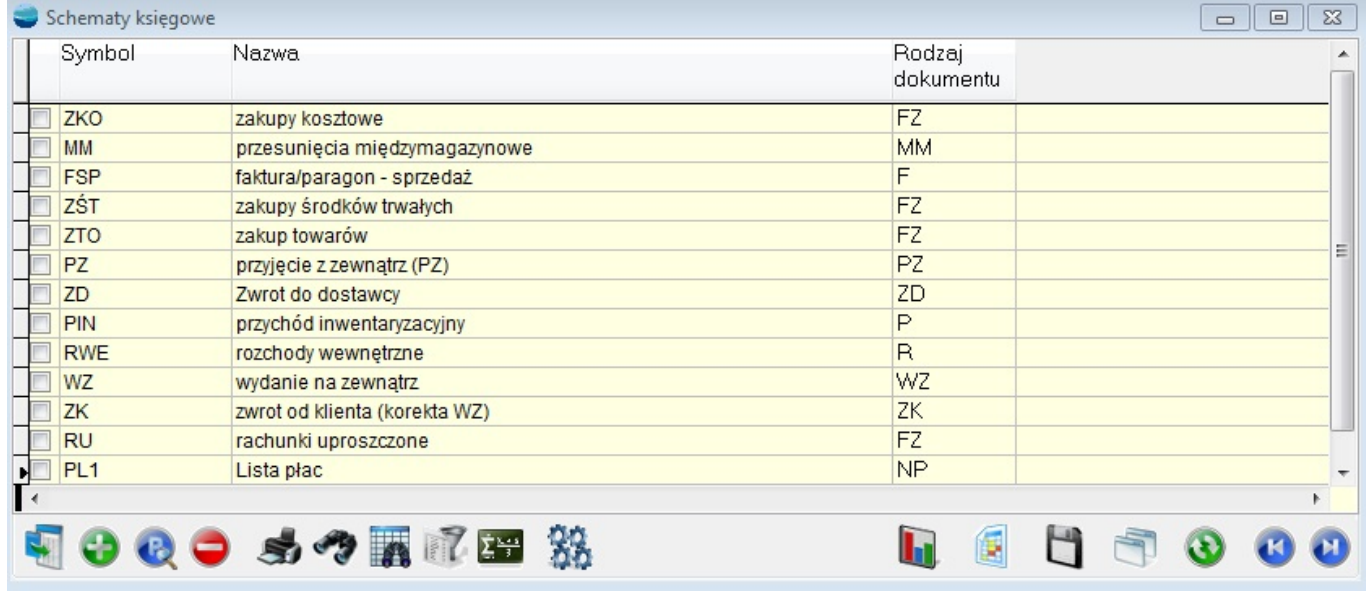

Stworzone schematy księgowe przypisuje się poszczególnym dokumentom w opcji *Konfiguracja -> Definicje dokumentów*.

## **⇒ patrz Podręcznik Podstawowy Cześć II – rozdział Konfiguracja -> Definicje dokumentów**

Przypisanie to jest niezbędne, aby korzystać z automatycznego dekretowania dokumentów. Schematy wykorzystywane są także do księgowania list płac generowanych w module *Kadry i Płace*. Definicja takiego schematu odbiega od definicji schematów dla dokumentów i została opisana w podręczniku do tego modułu.

## **⇒ patrz Podręcznik Moduł Kadry i Płace – rozdziały Księgowanie dokumentów**

# **Schemat księgowy – formularz**

Dodając nowy schemat (opcja **Dodaj**) pojawia się poniższy formularz.

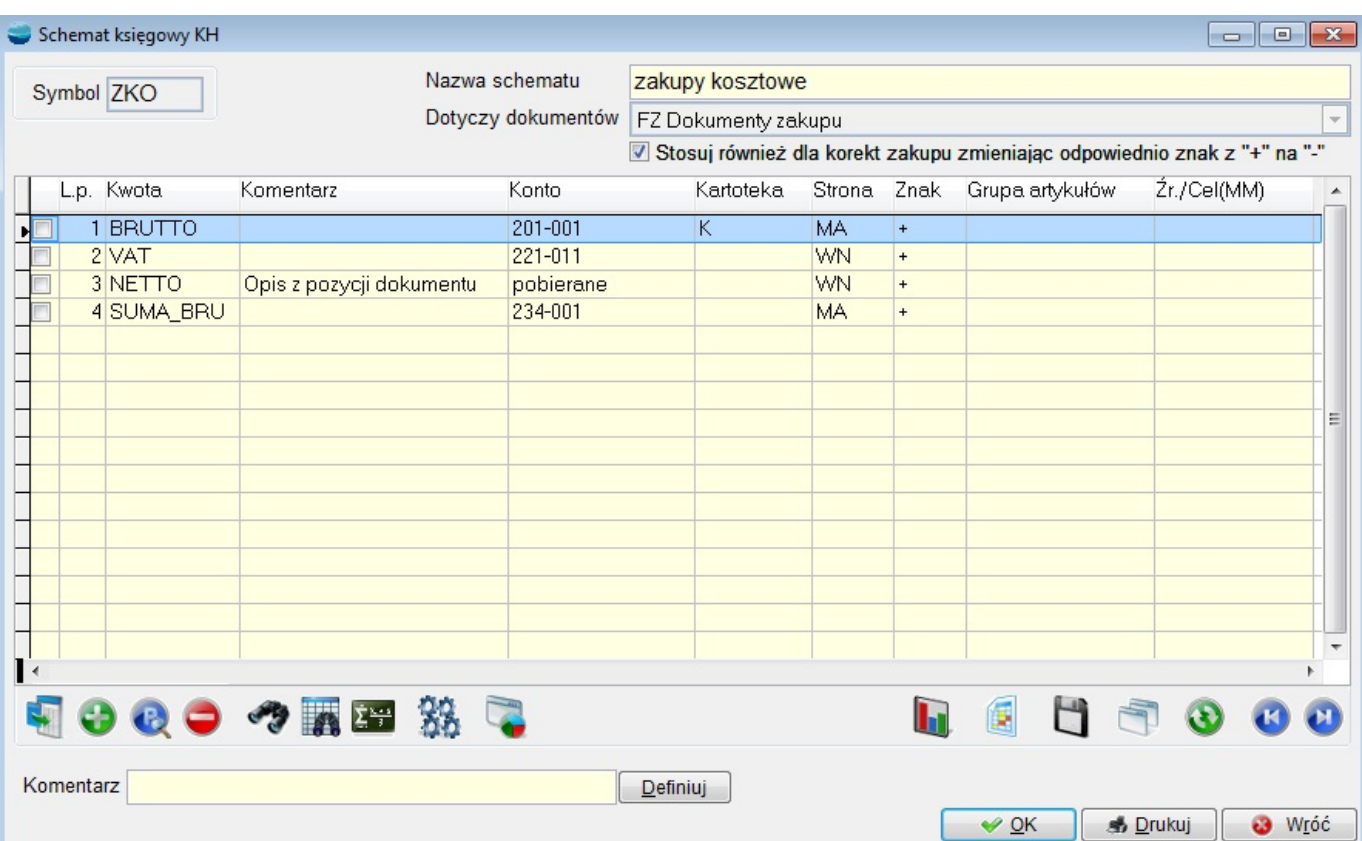

**Uwaga.** Dla schematów księgowych działa mechanizm przenoszenia treści.

## **⇒ patrz Podręcznik Opis systemu – rozdział Komunikacja z programem -> Tabele -> Dodawanie nowej pozycji**

Pozwala on tworzyć jedne schematy na podstawie innych. Jeśli np. utworzony został jeden schemat, a następnie trzeba utworzyć podobny, to zanim użyje się opcji **Dodaj** należy włączyć opcję *Tabela -> Przenoszenie treści* i ustawić kursor na właściwym schemacie w tabeli.

W pole **Symbol** należy wpisać unikalny, maksymalnie trzyznakowy symbol będący najlepiej skrótem od definiowanej operacji, np. *ST* dla sprzedaży towarów, *ZT* dla zakupu towarów itp.

W polu *Nazwa* należy umieścić nazwę schematu, pamiętając o tym, że stanie się ona w momencie dekretacji treścią dokumentu.

Selektor **Dotyczy dokumentów** pozwala określić dla jakiego rodzaju dokumentów będzie wykorzystywany schemat. Wybierając z listy dokumenty F lub FZ pojawia się dodatkowy

#### znacznik **Stosuj również dla korekt sprzedaży/zakupu zmieniając odpowiednio znak**.

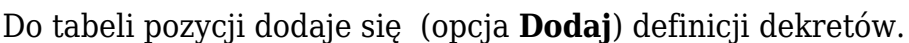

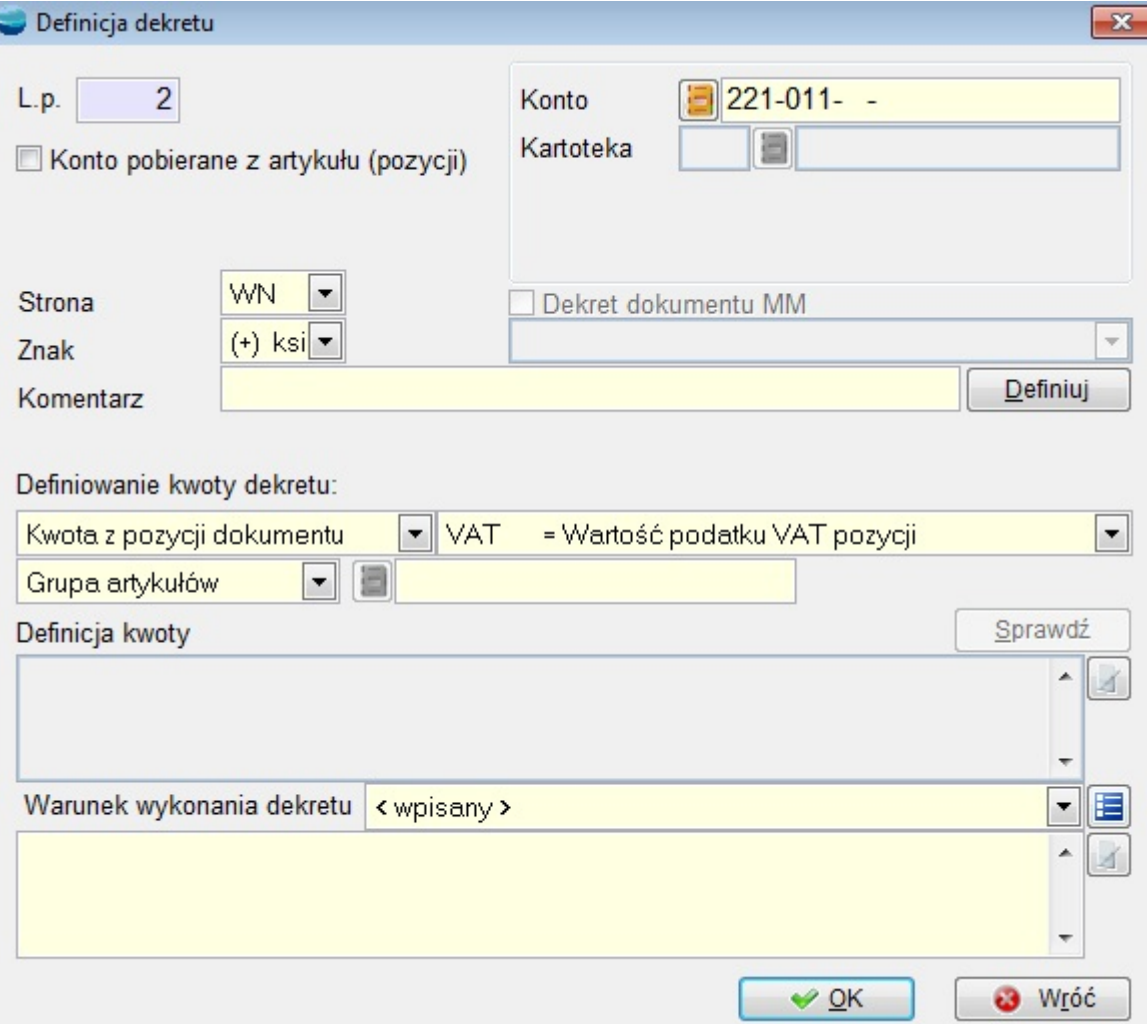

#### **Konto pobierane z artykułu (pozycji)**

Wskazanie tej opcji oznacza, że konto dekretu będzie pobierane z pola konta przypisanego dla danego artykułu. Ten sposób dekretacji wykorzystywany jest przede wszystkim podczas księgowania zakupów kosztowych.

Po zaznaczeniu tej opcji przestają być aktywne niektóre pola tj.: Konto, Kartoteka oraz Definiowanie kwoty dekretu. Program umożliwia również samodzielne zdefiniowanie wyrażenia pobierającego kwotę do dekretu. Możliwość ta dotyczy zarówno księgowania z nagłówka jak i z pozycji dokumentu. Wyrażenie to może być wyrażeniem X-BASE .

Dotychczas program pozwalał na warunkowe wykonanie dekretu tylko w odniesieniu do dekretu z nagłówka dokumentu, obecnie taka możliwość dotyczy również pozycji dokumentu, w tym przypadku należy się odwołać do tabeli poz\_dok., jednocześnie zniesiono wymóg wpisywania symboli artykułów przy księgowaniu z pozycji w celu umożliwienia za pomocą warunku wykonania dekretu księgowanie po pozycji dokumentu ze względu na inną cechę niż symbol artykułu.

#### **Konto**

Przywołanie listy planu kont. W przypadku wyboru konta z przypisaną kartoteką udostępniana jest lista pozycji kartoteki.

Gdy np. zaproponowane zostało konto o następującej postaci *200-K Rozrachunki z kontrahentami,* Użytkownik ma możliwość przywołania listy kontrahentów, naciskając klawisz **Enter**. Jeżeli nie zostanie wskazana żadna pozycja, kwota zostanie zadekretowana na konto podmiotu występującego na dekretowanym dokumencie.

Jeżeli do zaproponowanego konta jest przypięta kartoteka grupy artykułów lub kontrahentów po naciśnięciu klawisza Enter, pojawia nam się struktura drzewa z której wybieramy odpowiednią gałąź grupy. Jeżeli nie wskażemy konkretnej gałęzi, wówczas kwota zostanie zadekretowana na konto podmiotu lub artykułu występującego na dekretowanym dokumencie.

## **Dekret dokumentu MM?**

Selektor uaktywnia się, jeżeli wybrane konto będzie kontem z kartoteką magazynów. Jeżeli dekret definiowany jest dla dokumentu MM, należy zaznaczyć tę opcję. Wskazuje się wtedy czy konto jest kontem magazynu źródłowego czy docelowego.

## **Strona**

Wybór strony księgowania – WN lub MA.

## **Znak**

Wybór operatora arytmetycznego.

- + wartość do obliczeń zostanie wzięta ze znakiem plus (księgowanie).
- wartość do obliczeń zostanie wzięta ze znakiem minus (storno).

## **Komentarz**

Komentarz do zapisu księgowego.

#### Definiowanie kwoty dekretu

Pierwszy selektor określa skąd ma być pobierana kwota:

- kwota z nagłówka dokumentu (wartości sumaryczne z dokumentu)
- kwota z pozycji dokumentu (wybór grupy artykułów bądź konkretnego artykułu, umożliwia automatyczne dekretowanie faktur na sprzedaż przedmiotów o różnym charakterze np. towarów, usług, wyrobów, materiałów)
- kwota definiowana samodzielnie (możliwe jest przeprowadzenie obliczeń obrotów i sald poszczególnych kont, jak również podawanie już podczas dekretowania kwot, które wezmą udział w obliczeniach)

Drugi selektora zawiera zdefiniowane w systemie kwoty i jego zawartość zależy od ustawienia w pierwszym selektorze. Selektor nie jest dostępny dla kwoty definiowanej samodzielnie.

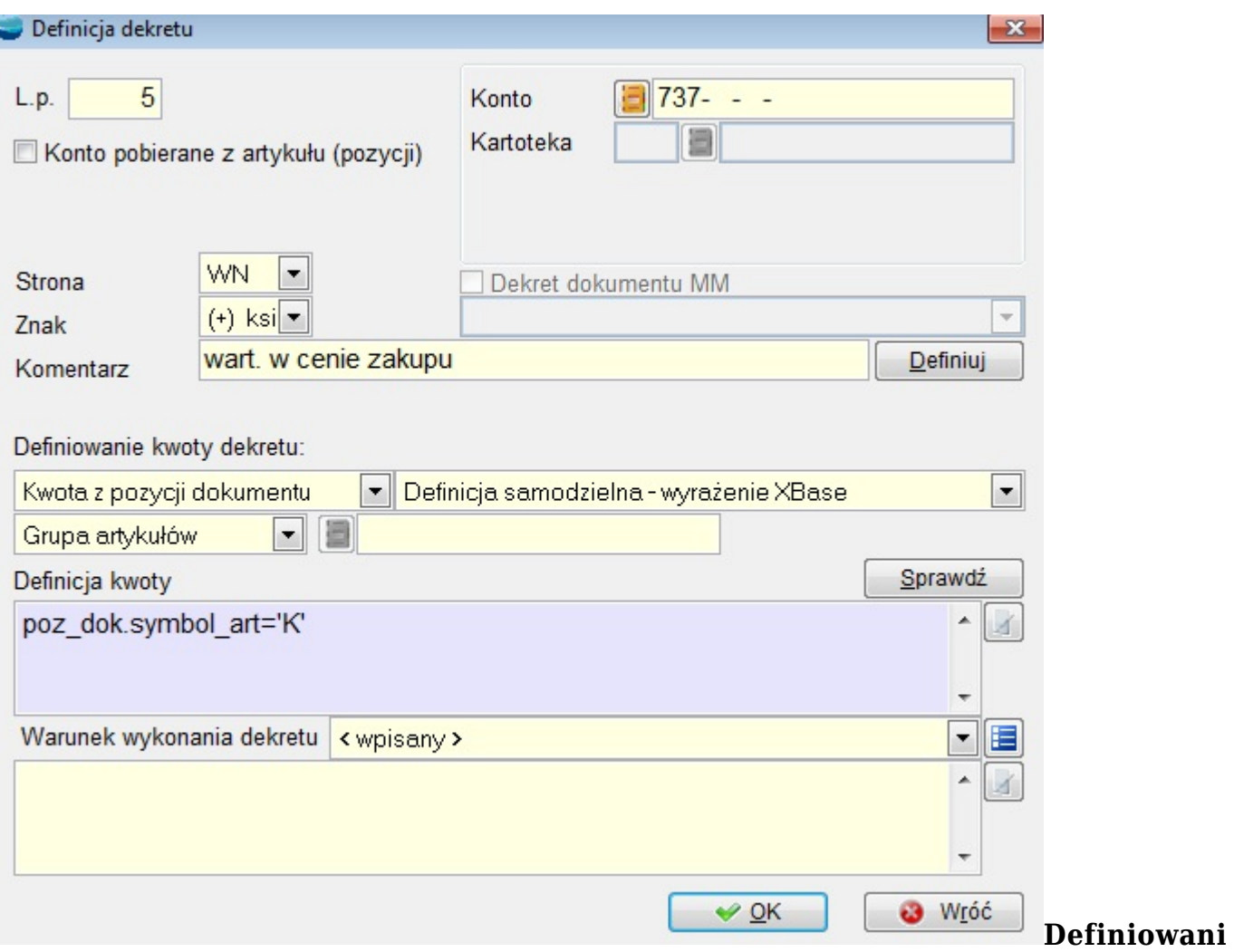

#### **e kwoty**

ţ

Pole umożliwia wpisanie wyrażenia dla kwoty definiowanej samodzielnie.

Ten sposób definiowania kwoty dekretu jest użyteczny dla dokumentów PK księgujących pewne typowe operacje takie jak przeksięgowania, comiesięczne rozliczenie podatku dochodowego i podatku VAT itp.

Wyrażenie może zawierać dowolne funkcje i operatory arytmetyczne takie jak:

- $\bullet$  dodaj +,
- odejmuj –
- pomnóż \*
- podziel /

W wyrażeniu można podawać również kwoty z nagłówka dokumentu, poprzedzone nazwą tabeli DOK\_FK i kropką, np. DOK\_FK.NETTO\_1.

Przy konstruowaniu wyrażenia bardzo pomocne są następujące funkcje:

**Obr Wn('konto','miesiąc','rok') Obliczenie obrotów strony WN konta w danym** miesiącu.

**Obr\_Ma(**'konto','miesiąc','rok'**)** Obliczenie obrotów strony MA konta w danym miesiącu. **Saldo\_Wn(**'konto','miesiąc','rok'**)** Obliczenie salda po stronie WN obrotów konta w danym miesiącu.

**Saldo\_Ma(**'konto','miesiąc','rok'**)** Obliczenie salda po stronie MA obrotów konta w danym miesiącu

**ObrNarWn(**'konto','miesiąc','rok'**)** Obliczenie obrotów strony WN konta narastająco.

**ObrNarMa(**'konto','miesiąc','rok'**)** Obliczenie obrotów strony MA konta narastająco.

**SalNarWn(**'konto','miesiąc','rok'**)** Obliczenie salda po stronie WN obrotów konta narastająco.

**SalNarMa(**'konto','miesiąc','rok'**)** Obliczenie salda po stronie MA obrotów konta narastająco.

Od wersji 11.30 wprowadzono do Księgi Handlowej nowe funkcje, które poszerzają możliwości obliczeń licząc salda dwustronne i persalda jako różnicę sald. Są to funkcje alternatywne w stosunku do funkcji*: saldo\_wn, saldo\_ma, salnarwn, salnarm.* Użycie tych funkcji zalecane jest przy tworzeniu schematów księgowych i sprawozdań finansowych. Mają one dodatkowy parametr *"Nar",* który umożliwia stosowanie tej samej funkcji dla obliczenia sald z bieżącego okresu i narastająco. Dotychczas dla uzyskania salda narastająco trzeba było użyć np. funkcji "salnarwn", a dla obliczenia salda w danym miesiącu odpowiednio funkcji "saldo wn".

Nowe funkcje w Księdze Handlowej:

**Saldown**(nar,konto,kartoteka,symbol krt,m-,rok,rob,bez bo,tylko bo) Saldoma(nar,konto,kartoteka,symbol krt,m-,rok,rob,bez bo,tylko bo) *PerSaldoWn*(nar,konto,kartoteka,symbol krt,m-c,rok,rob,bez bo,tylko bo) *PerSaldoWn*(nar,konto,kartoteka,symbol krt,m-c,rok,rob,bez bo,tylko bo) PerSaldoMa(nar,konto,kartoteka,symbol krt,m-,rok,rob,bez\_bo,tylko\_bo) *WynikWn*(nar,konto,kartoteka,symbol krt,m-c,rok,rob,bez bo,tylko bo) *WynikMA*(nar,konto,kartoteka,symbol krt,m-c,rok,rob,bez bo,tylko bo)

Opis parametrów:

Nar - "B" lub "N" (odpowiednio zapisy z bieżącego miesiąca, narastająco) Konto – symbol konta Kartoteka – kartoteka Symbol\_krt – symbol w kartotece Rob – z zapisami roboczymi Bez \_bo – bez BO Tylko\_bo – tylko BO

W wyżej wymienionych funkcjach tylko parametr 'konto' jest obowiązkowy. Należy go wpisać koniecznie w apostrofach (np. '200'). Nieprzestrzeganie tego zalecenie może prowadzić do różnych błędów, powodujących nawet zatrzymanie programu. Jeżeli pozostałe parametry nie zostaną podane przez Użytkownika, zostaną przyjęte domyślnie, na podstawie miesiąca i roku dekretowanego dokumentu. W przypadku konta kontrahenta, pracownika, urzędu, innego podmiotu oraz magazynu nie jest konieczne wypisywanie go dokładnie, np. napis '330-M1' zostanie zinterpretowany jako: '330-M00001'. Wpisując fragmenty symbolu konta uzyskujemy obliczenia na dowolnym poziomie analityki.

#### **Pytaj(**'tekst',kwota**)**

Funkcję można wywołać z dwoma parametrami. Pierwszy jest tekstem objaśniającym, czego dotyczy wpisywana kwota i musi zostać podany w apostrofach (np. 'Kwota premii:'). Pojawi się on w dialogu nad polem wprowadzania danych. Dialog ten zostanie automatycznie otwarty w momencie dekretowania dokumentu. Drugi jest domyślną wartością kwoty, która pojawi się w dialogu i którą będzie można zaakceptować naciskając klawisz Enter, lub dowolnie zmienić. Oba parametry są opcjonalne, tzn. można ich nie podawać. wywołanie funkcji będzie wtedy następujące: … + PYTAJ() + ……..

## **Oblicz\_lp(**'tekst'**)**

Funkcję wywołuje się z jednym parametrem. Jest nim tekst, który może zawierać nazwy pozycji z listy płac (np. SK\_RAZEM, PODST\_MC, GODZINY, AKORD itp.) oraz operatory arytmetyczne (+,-,\*,/). Funkcja dotyczy dekretów dla dokumentu LP (lista płac).

Przycisk **Sprawdź** umożliwia sprawdzenie poprawności (składniowej) wyrażenia definiującego kwotę.

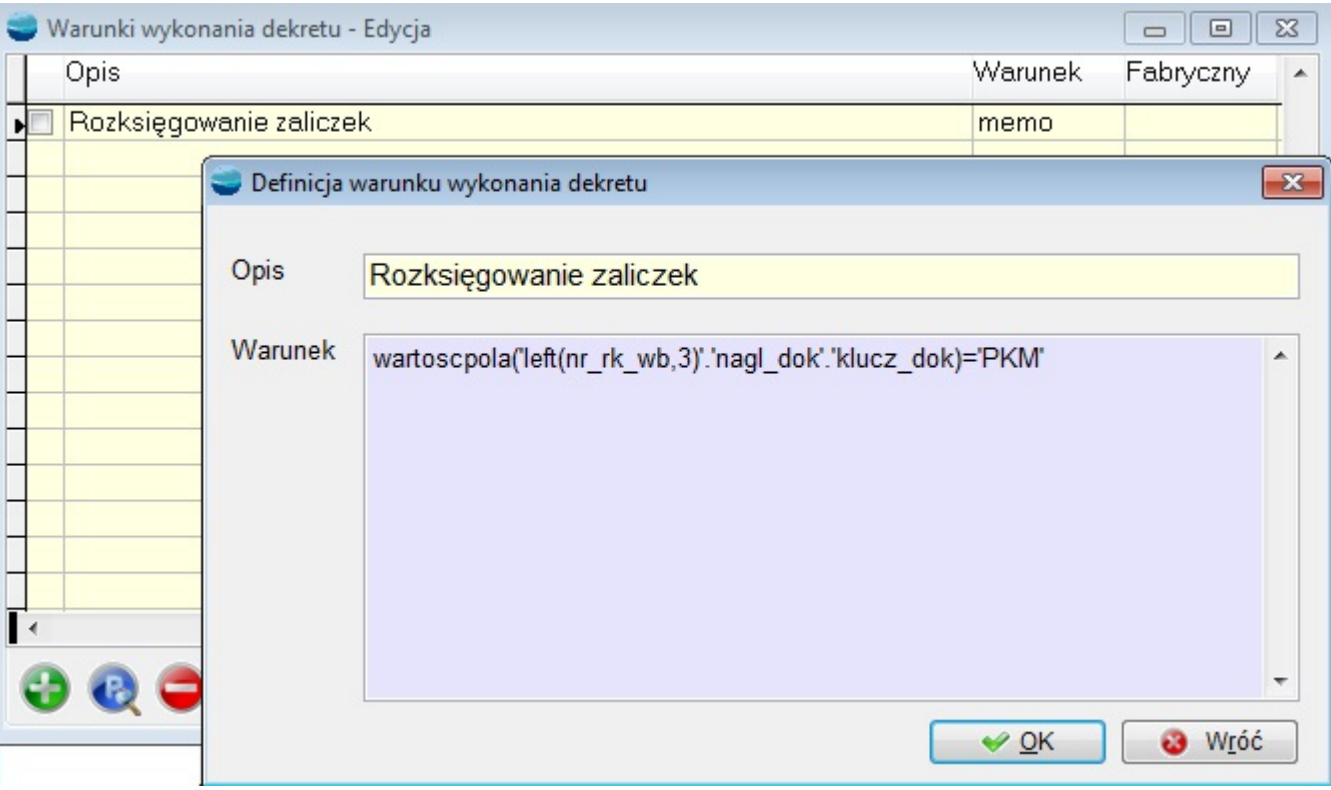

**Warunek wykonania dekretu**

Pozwala na stworzenia słownika, w którym można zdefiniować standardowe warunki wykonania dekretu. Można tam zapisać logiczny warunek wykonania dekretu. W warunku można używać pól tabeli DOK\_KF.

Słownik warunków wykonania dekretu nie działa dla płac i środków trwałych.

# **Przykłady schematów księgowych**

#### **Schemat dla faktury sprzedaży**

Zakładamy, że:

- wartość ogólną faktury księgujemy na konto 200-K (Rozrachunki z odbiorcami),
- wartość podatku VAT na konto 220 (Podatek VAT należny),
- wartość netto na konto 730 (Sprzedaż),
- wartość w cenie zakupu na konto 330 (Towary w magazynach) i na konto 731 (Koszt własny sprzedaży w cenach zakupu).

Pozycje schematu będą wyglądać następująco:

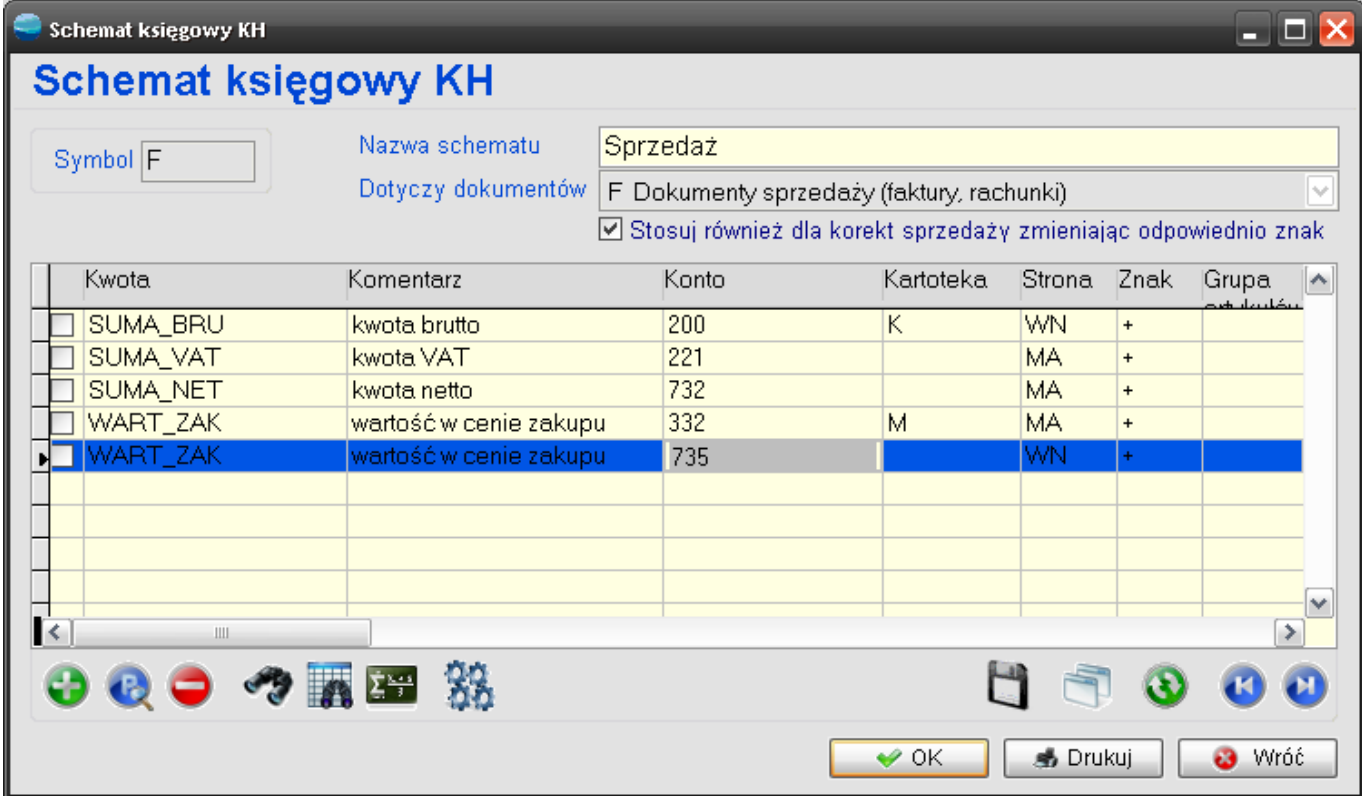